## **Tramitación de Licencias de árbitros**

A partir de la temporada 2015, todas las licencias arbitrales se tramitarán a través de la plataforma. El primer paso para solicitar la licencia es registrarse en la web por medio del enlace.

## Enlace Plataforma licencias

De esta manera, accederá a su Zona Privada en la que podrá hacer su solicitud de licencia on-line, realizando el pago con tarjeta de crédito y por transferencia bancaria (la opción *recibo* sólo válida para *clubs*).

1. El árbitro tendrá que registrarse en el nuevo portal de la federación.

2. Hacer click en **REGÍSTRESE**, la web le solicitará un mail y contraseña.

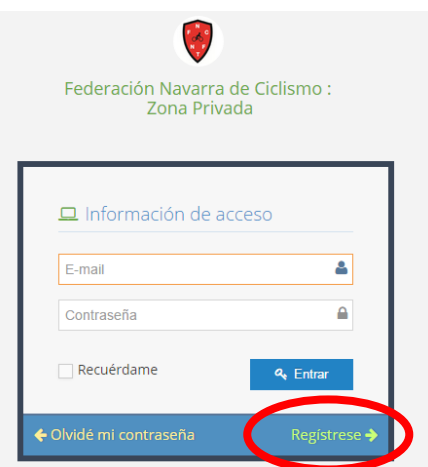

La primera vez que se registra como persona, es necesario subir a la plataforma el **NIF** escaneado de la persona (válido formato foto (JPG) y PDF)

El sistema enviará un mail de confirmación a la cuenta.

3. Una vez acceda a la cuenta ya activada, hay que pedir verificación de usuario, rellenar los datos del formulario y adjuntar el NIF. La FNC comprobará el adjunto con los datos y lo fusionará con sus licencias de temporadas anteriores.

4. Una vez fusionado solicitar licencia es el siguiente paso desde el apartado MIS LICENCIAS

5. Tras comprobar que todos los datos del formulario están correctos, elegiremos la forma de pago y recepción de la misma.

La opción de **pago por RECIBO**, sólo es válida para **clubs**.